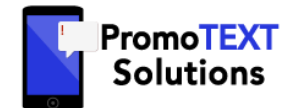

*A proprietary SMS Messaging System to capture real time leads for the real estate industry.*

Integrated Strategic Solutions ("ISS") has developed an advertising program to help real estate agents better market their listings, reduce printing and brochure costs, and monitor and capture potential clients. The sign rider and use of the texting system are paid for by ISS (no cost to the agent) and are in exchange for the sign rider being located on the listed property. In addition to offering property and agent related information as part of the text response system, ISS reserves the right to offer other promotional advertising text messages from affiliated third parties (excluding entities or persons involved in the sale or leasing of real estate).

*To engage in this arrangement and to activate a Promo Code for your property's sign rider, complete the fields as instructed below. (All required fields are denoted by an \* on the online form.)*

#### **ASSIGNMENT TYPE**

If the promotional campaign is not set to Single Use, designate if this is a First Time Assignment or a Re-Use of the Promo Code.

## **PROPERTY INFO**

**Promo Code\* -** Enter the unique Promo Code that is to be associated with your sign rider. (e.g. 344) **Property Name/Description -** Provide a property description. (For internal reference only. Will not be sent to home buyer.) **Property Address\*, City\* State and Zip -** Provide the property's address information **Publicly-Accessible Property URL/Hyperlink\*** – Provide a URL that does NOT require a special login

# **ASSIGNED TO**

# **Agency/Branch Name\*, Agent's Name\*, Agent's Email\*, Agent's Cell Phone\***

The Email Address entered on the Assignment Form will be used for correspondence regarding the property assignment. The Cell Phone will be used to receive text message notifications from the system. (Standard text messaging rates may apply.)

*Notification Activation: In order to receive notification text messages from the system when someone requests information prompted by a sign rider, the device must first be registered for the campaign. Recipients need to text SIGNUP AW to 81492 from the desired cell phone to activate that device. Once completed, that device will be registered for the campaign and receive real time leads from those asking for information about the property. (A device only needs to be registered once per campaign.)*

### **CAMPAIGN OPTIONS**

**Referring Party Codes\* -** If this is a 'closed' campaign, enter the referring party's promotional code to authorize access. **Agent PromoTrack Code -** If the Agent has signed up to track different forms of advertising, a PromoTrack Code can be entered.

## **CONSENT**

Read the agreement between you and ISS in its entirety. Acknowledge you have read it and understand it and then agree to the terms. You cannot continue with the Assignment if the Consent checkbox is not checked.

#### **ASSIGN**

Once you have supplied all of the necessary information, click **ASSIGN**. A confirmation email will be sent to the supplied email address when the account and property sign rider have been activated. It's as simple as that!

### Validation Errors:

If you made errors or didn't fill out the fields correctly, the form will not clear and you will get an error message at the bottom of the form. Fields with errors will contain messages such as Please fill in the required field. Correct your entries and then resubmit.